## Xbox 360 無線LAN内蔵モデム 接続設定手順書

2012年7月1日 第1版

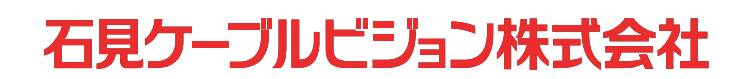

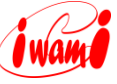

■本手順書について

本手順書は、マイクロソフト Xbox 360と弊社無線LAN内蔵モデムとの手順書になります。 詳しい設定手順は、機器に添付されている説明書を参照ください。

Xbox 360は、米国Microsoft Corporationの米国及びその他の国における登録商標です。 その他、本書に記載されている会社名・商品名は各社の商標または登録商標です。 本手順書では™、 ® 、 ©などのマークは記載していません。 本手順書の内容、記載された製品の仕様その他は予告なく変更される可能性があります。

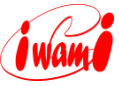

## 設定方法

- 1. 無線LAN内蔵モデムの設置・設定が済んでいることを確認してください。
- 2. 無線LANでの接続には、「**SSID**」と「**WPA**キー(暗号キー)」が必要となります。 「**SSID**」と「**WPA**キー(暗号キー)」は無線LAN内蔵モデム本体側面のラベル に記載されていますので、予め確認してください。(お客様で「**SSID**」「**WPA** キー(暗号キー)」を設定された場合は、設定内容を確認してください。)

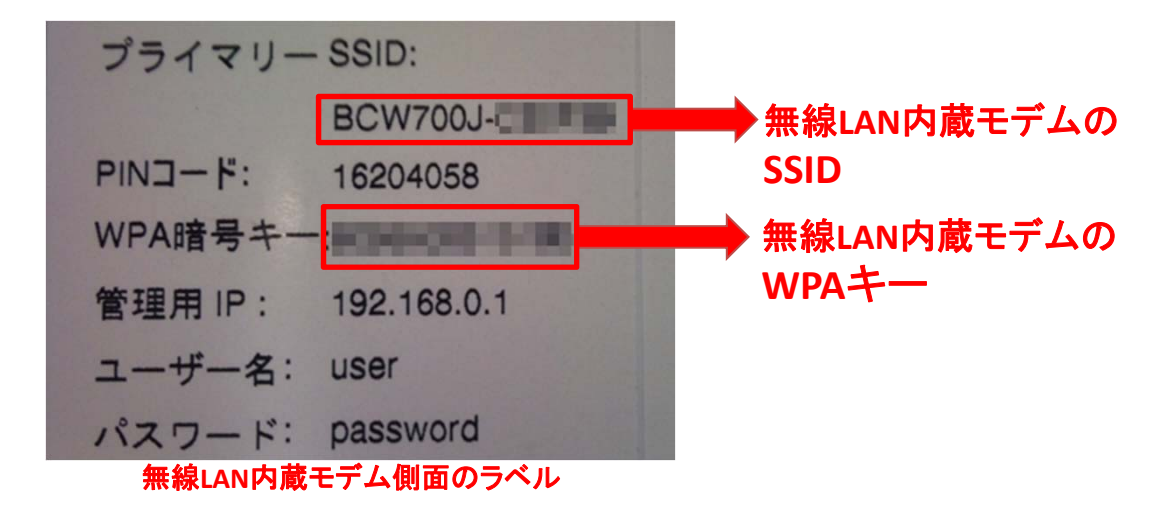

- 3. Xbox 360本体にLANケーブルが接続されていないことを確認してください。
- 4. [設定]から[システム]を選んでください。

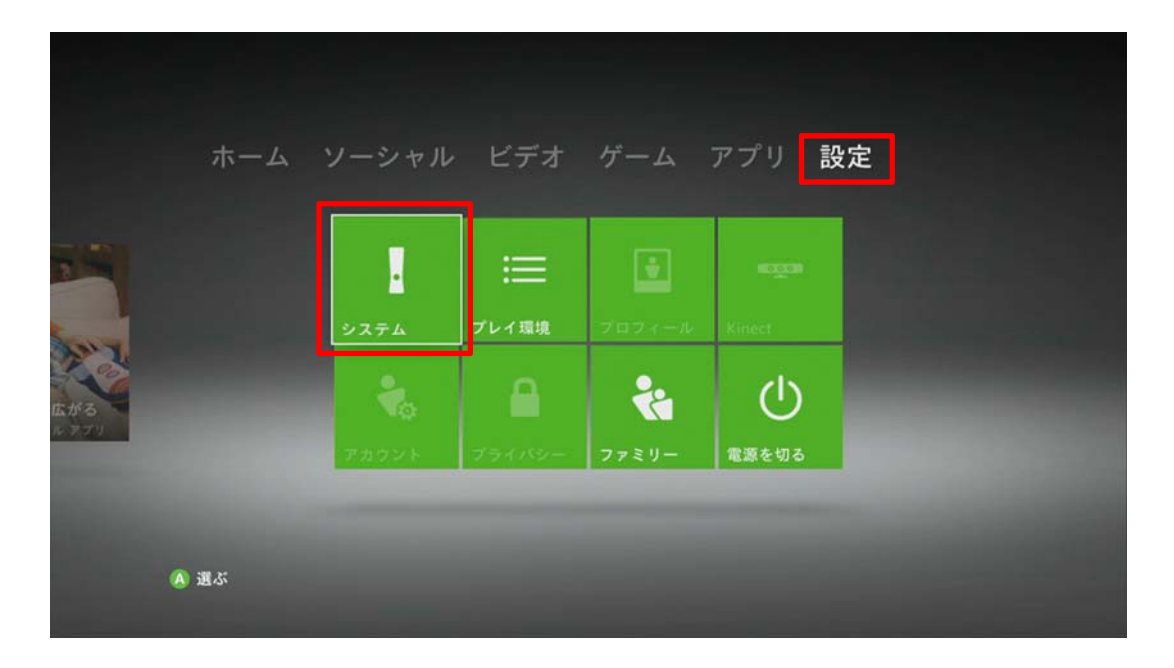

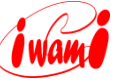

4. [ネットワークの設定]を選んでください。

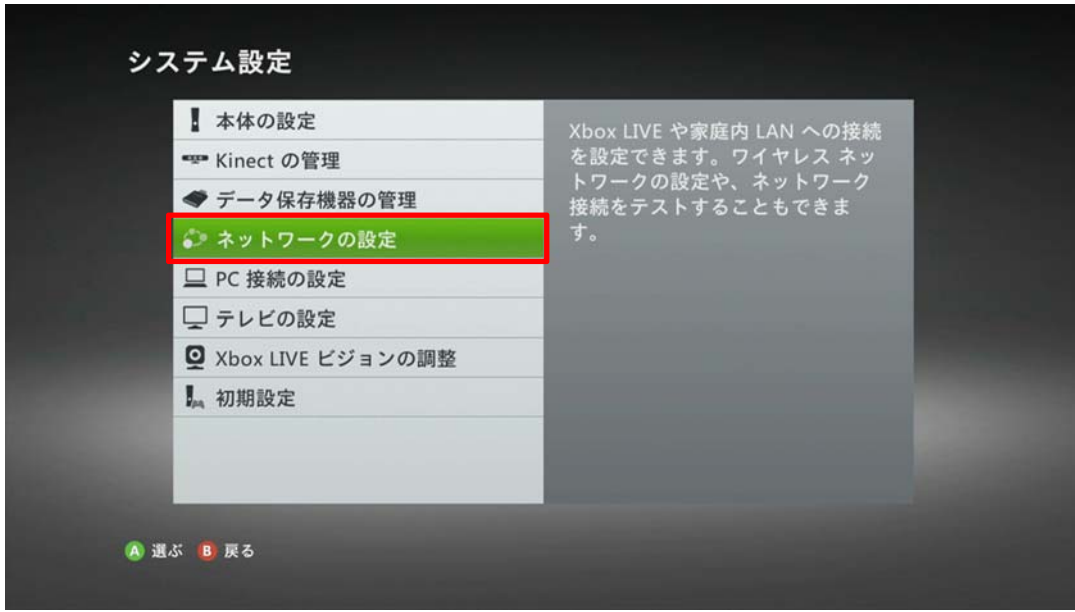

5. Xbox 360で利用可能なネットワークが表示されます。無線LAN内蔵モデムの SSIDを選んでください。

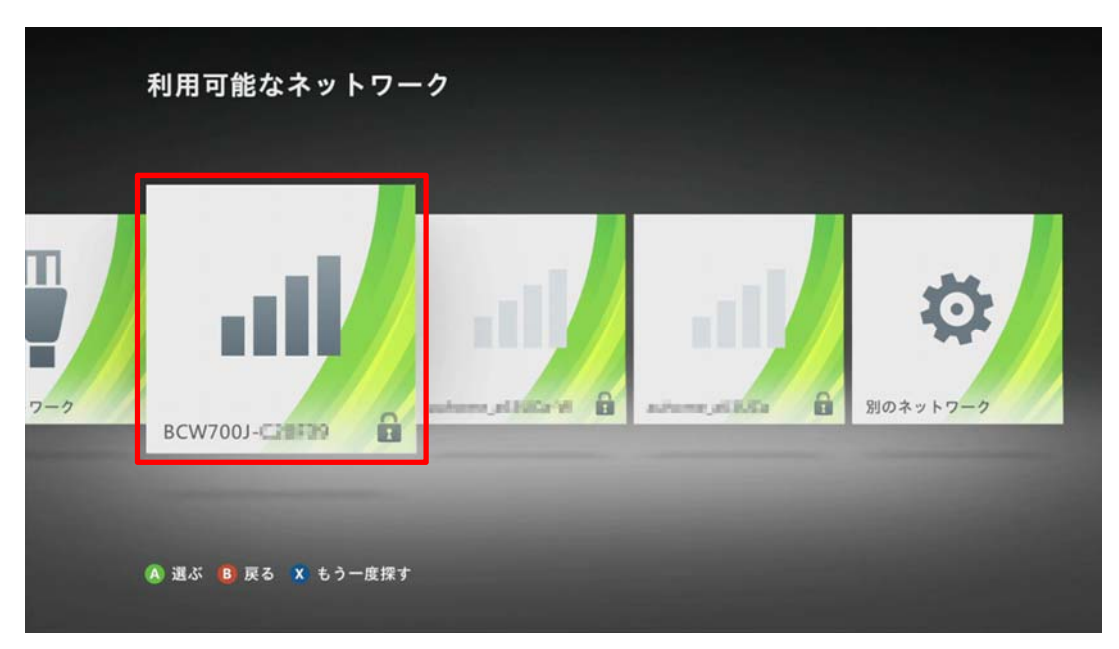

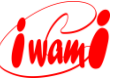

6. 無線LAN内蔵モデムのWPAキー(暗号キー)を入力してください。

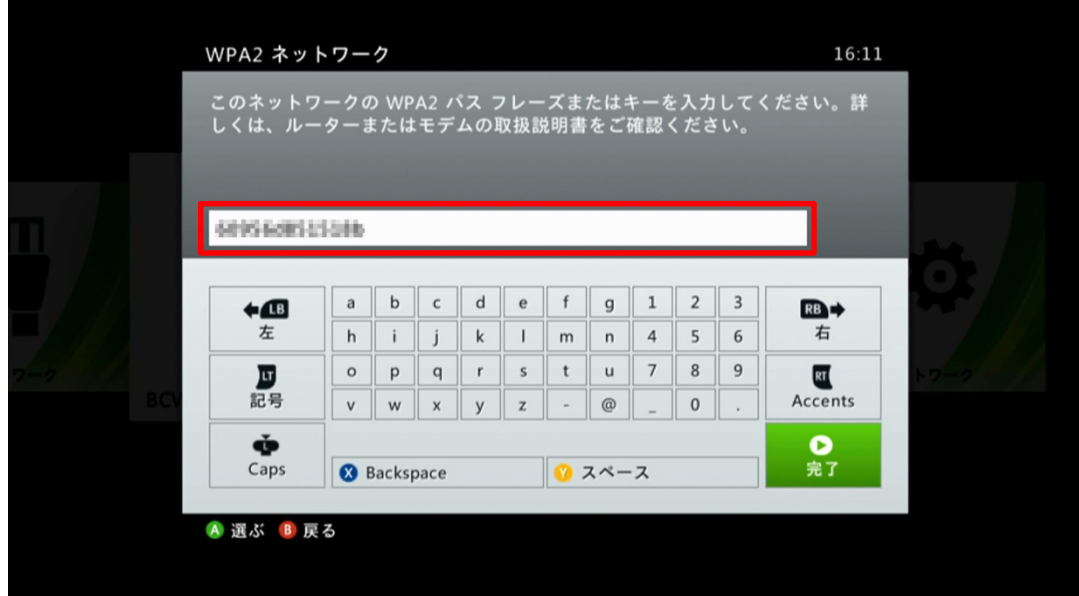

- 7. Xbox LIVE接続のテストが実行されます。
- 8. 接続テストの結果が表示されます。「ネットワーク」、「インターネット」、 「**Xbox LIVE**」が「接続」となっていましたら、接続設定完了です。

![](_page_4_Picture_40.jpeg)

![](_page_4_Picture_5.jpeg)

![](_page_5_Picture_0.jpeg)

![](_page_6_Picture_0.jpeg)

## 石見ケーブルビジョン インターネットサポートセンター TEL:0120-575-103 <sup>受付 9:00-21:00</sup>

HP http://www.iwamicatv.jp E‐mail support@iwamicatv.jp

![](_page_7_Picture_2.jpeg)